## NOD 32 for Linux Mail Server - 推出功能強大、部署容易的 Linux 電 郵伺服器防毒方案

NOD32 是少數能同時支援 Sendmail、Postfix、Exim 及 Omail 等等在 Linux 平台上最多人使用的 雷郵伺服器,而且支援 Red Hat、Mandrake、SUSE、Debian 及其他 Linux 版本。為了說明 NOD32 如何簡單易用,我們會說明在 Sendmail 電郵伺服器上安裝「NOD32 for Linux Mail Server」防毒 軟體的方法。

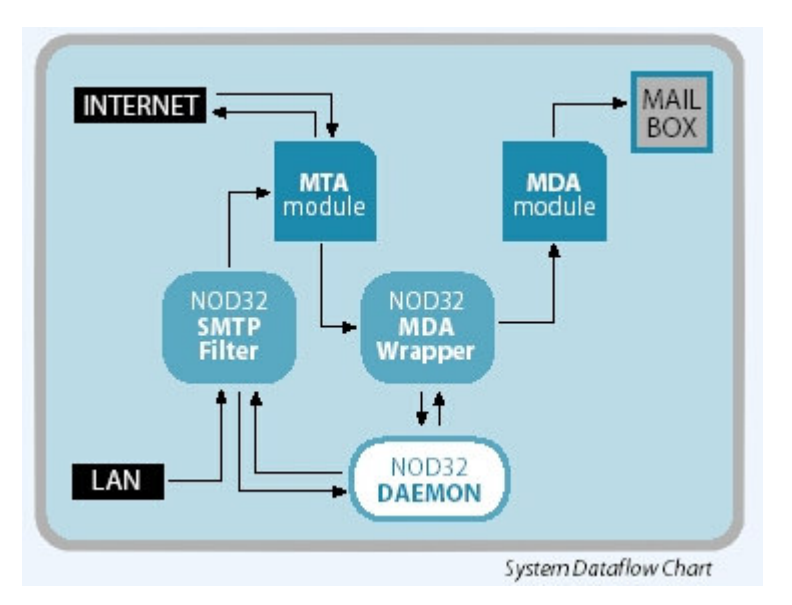

NOD32 會檢查進出電郵伺服器的郵件是否含有病毒。

## 於電郵伺服器內安裝 NOD32

在購買了 NOD32 for Linux Mail Server 的盒裝軟體後, 我們在使用權證上會獲得軟體的使用者名 稱、密碼及光盤,光盤內會有 NOD32 for Linux Mail Server 軟體的 rpm 封包。請進入 Linux 命令 行模式並使用以下命令安裝:

rpm - Uvh nod 321ms - 2.11 - 1.i386.rpm [Enter]

安裝完成後請利用文字編輯器打開/etc/nod32/nod32.auth 檔案, 再把 NOD32 提供的使用者名稱及 密碼加入檔案之中:

儲存檔案後,請執行以下命令更新病毒碼:

/usr/sbin/nod32 update [Enter] 更新完成後,我們可以執行以下命令,令系統每小時自動更新病毒碼:  $\ln$ -s/usr/sbin/nod32 update/etc/cron.hourly [Enter]

## 設定 Sendmail

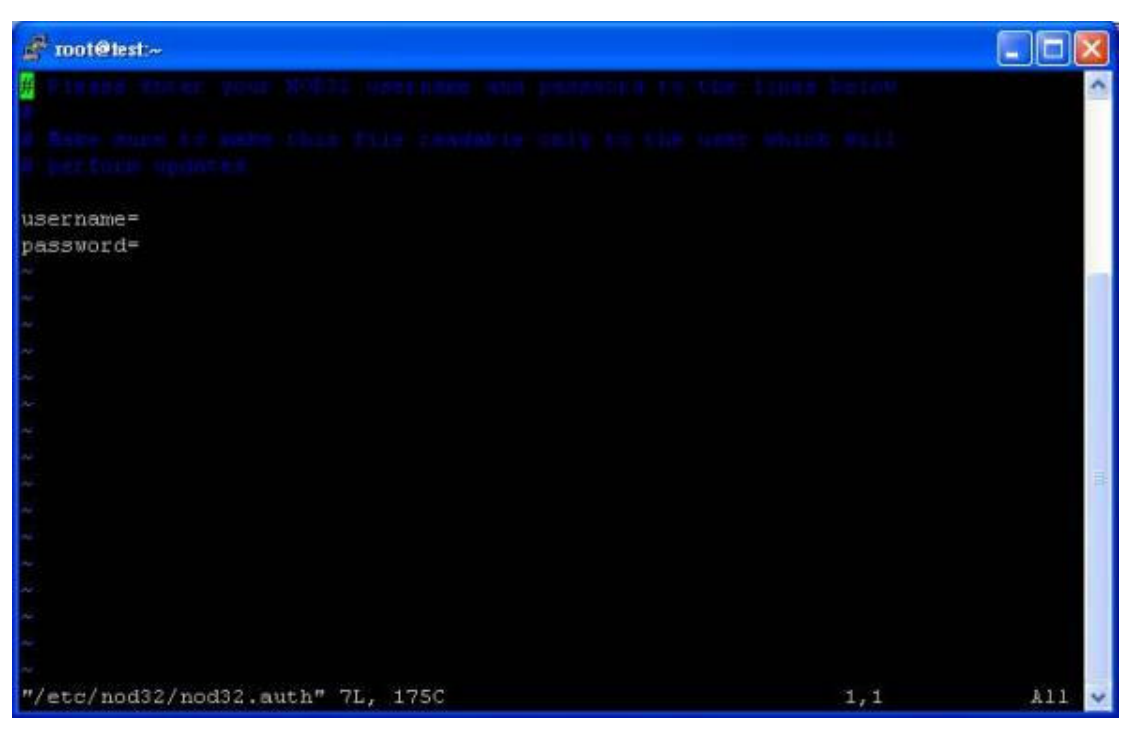

請使用文字編輯器開啓 etc/mail/sendmail.mc 檔案, 在檔案裡面加入以下兩行設定: define(`confINPUT\_MAIL\_FILTERS',`nod32smfi')dnl

MAIL\_FILTER(`nod32smfi',`S=local:/var/run/nod32smfi.sock,F=T,T=S:10s;R:10s;E:5m')

完成及儲存檔案後,請執行以下命令,將 sendmail.mc 檔案轉換成 sendmail.cf 檔案: m4/etc/mail/sendmail.mc >/etc/mail/sendmail.cf [Enter]

最後我們需要設定在系統進入 Run Level 3 4 5 時自動啓動 NOD32 的服務,請執行以下命令: chkconfig --level 345 nod32smfi on [Enter]

最後重新啓動 Sendmail 及啓動 NOD32 的服務後便完成整個安裝過程:

/etc/rc.d/init.d/sendmail restart [Enter] /etc/rc.d/init.d/nod32smfi start [Enter]